# **XIII. Robotprogramozó Országos Csapatverseny**

**1. forduló versenyfeladatai**

# **6. évfolyam**

**(II. kategória)**

**2022. március 25.**

A feladat sorszáma után feltüntetett pontszám: *tesztpálya pont + forráskód pont*

A feladatok megoldásának forráskódjait és a robot működéséről készült videókat kell feltölteni. **Minden feladat megoldását külön fájlban (projektben) kell elkészíteni és minden feladat esetén külön-külön videót kell készíteni.**

A videók és a forráskódok fájljainak elnevezése tartalmazza csapat nevét (ékezetmentes formában, szóközök nélkül), valamint a feladat sorszámát. Pl.: *csapatnev\_1.mp4, csapatnev\_1.ev3* (*csapat neve\_feladat sorszáma*).

A videófájlok mérete maximum 100 MB, míg a forráskódok mérete maximális mérete 10 MB lehet.

**Minden csapat csak egyszer küldheti be a feltöltött fájljait.**

**A beküldési határidő:** 2022.03.25. **16:10** óra.

Amennyiben a csapat a fájlok feltöltésével túllépi a 16:10-es időpontot, akkor **minden megkezdett 1 perc késés esetén a csapat pontszáma eggyel csökken** (büntetőpontok), de öszszességében nem lehet negatív.

## **1. feladat (28+18 pont)**

Készíts programot, amely sorsol egy véletlenszámot, ami 2 vagy 3 lehet! A sorsolt számot írja ki a képernyőre és ez az ütközésérzékelő benyomásáig látszódjon! Ezután (az ütközésérzékelő megnyomása után) kezdje el a fekete vonalat követni, addig amig a sorsolt számnak megfelelő vonalat el nem éri vagy akadályt nem lát maga előtt 10 cm-re! Ezután forduljon jobbra és menjen el a pálya első elágazásáig! A robotnak akkor kell letérnie az útvonalról, ha elérte a sorsolt számnak megfelelő vonalat (kereszteződést) vagy akadályt látott maga előtt. Tehát ha a 3-as számot sorsolta, de a 2. elágazás után van az akadály, akkor le kell térnie a 2. elágazásnál. Viszont, ha a 2-es számot sorsolta, de az akadály a 3. elágazás után van, akkor szintén le kell térnie a 2. elágazásnál. Egyetlen akadály lesz a pályán, az ábrán jelölt pozíciók valamelyikében.

#### *Az akadály pozícióját a csapat csak a 90 perc programozási idő letelte után kapja meg.*

Innen a robot mozgását az állományból beolvasott számok határozzák meg a következőképpen:

A robot 30-as sebességgel mozog mindvégig.

Ha a beolvasott szám pozitív a robot előre megy 1 másodpercig, ha negatív, akkor tolat 1 másodpercig. Ha a szám abszolút értéke 1, akkor jobbra fordul (90°), ha 2, akkor balra fordul (90°) míg, ha nulla, akkor a saját tengelye körül megfordul (180°).

Az állományban 10 db szám lesz, mindegyik külön sorban. *A számokat csak a 90 perc programozási idő letelte után kapja meg a csapat*, addig saját maga készíthet fájlt. A fájl neve *adatok.rtf* vagy *adatok.txt* legyen!

Az állomány tartalma, illetve a mozgás, amit végre kell hajtania a beolvasott szám hatására a robotnak pl.:

- 2 előre megy, mert pozitív, majd balra fordul, mert 2-es a szám abszolút értéke
- 1 előre megy, mert pozitív, majd jobbra fordul, mert 1-es a szám abszolút értéke
- -1 tolat, mert negatív, majd jobbra fordul, mert 1-es a szám abszolút értéke
- 0 megfordul, azaz kb.180°-os fordulatot tesz, helyben bármelyik irányba
- -2 tolat, mert negatív, majd balra fordul, mert 2-es a szám abszolút értéke

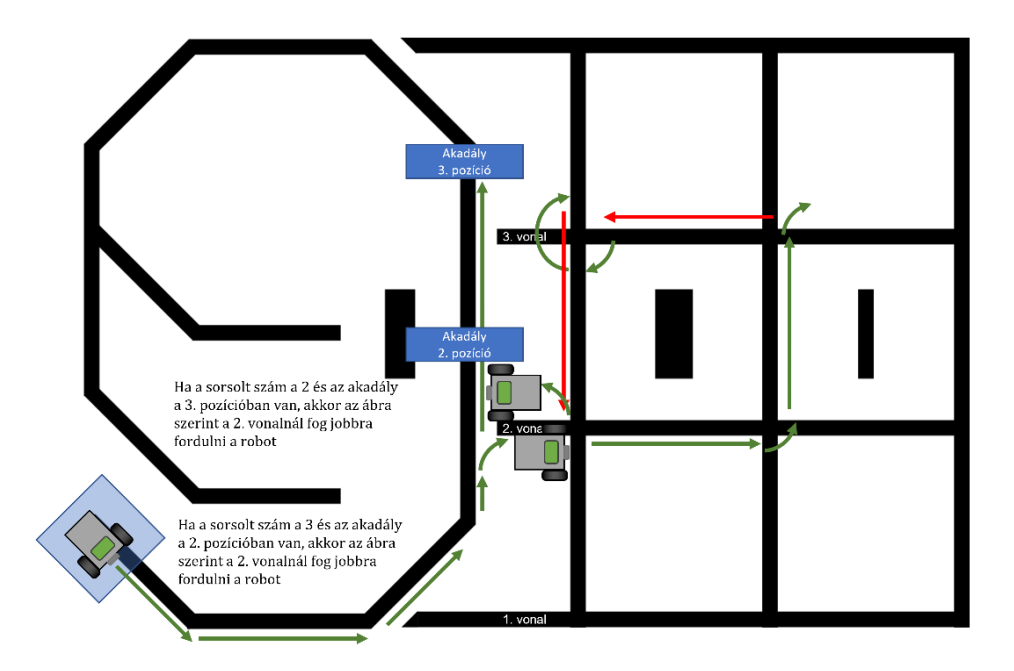

## **2. feladat (MINDSTORMS EV3 robottal induló csapat esetén) (20+15 pont)**

*A feladatot csak azoknak a csapatoknak kell megoldani, amelyek MINDSTORMS EV3 típusú robottal neveztek a versenyre.*

Rajzold a robot képernyőjére a malomjáték pályájának egy részét!

A körök sugara 5 egység és feketével kitöltött.

A legkisebb négyzet oldalhossza 40 egység, a nagyobb négyzet oldala 80 egység.

A körök középpontjai a négyzetek csúcspontjaira, illetve a négyzetek oldalfelező pontjaira illeszkednek.

Az ábrának nem kell a képernyő közepén lennie, de valamennyi része jól látható kell, hogy legyen.

*A feladat nem változik, így a program elkészülte után lehet a videót rögzíteni.*

#### **2. feladat (Spyke Prime robottal induló csapat esetén) (20+15 pont)**

*A feladatot csak azoknak a csapatoknak kell megoldani, amelyek Spyke Prime típusú robottal neveztek a versenyre.*

Rajzold a robot képernyőjére a malomjáték pályájának egy részét! A képernyőn az ábrán látható pontok 100%-os fényerővel világítsanak, míg a többi pont 0%-kal!

Ütközésérzékelő megnyomására a képernyőn 0,5-0,5 másodperc várakozás után egy-egy világító LED fényerejét állítsd 30%-osra, majd vissza 100%-ra

csigavonalban haladva (0,5 másodperc várakozás után kell a fényerőt visszaállítani 100%-osra). Az ütközésérézékelőt csak egyszer kell megnyomni (a kezdéshez), utána a fényerő változtatása automatikusan működjön 0,5-0,5 másodperces váltással.

Az egyes lépéseket az alábbi ábrák sorrendje mutatja. Több pontot ér a megoldás, ha az éppen aktuális LED-ek koordinátáit számolod és ciklusokkal haladsz sorban, nem pedig fixen állítod be.

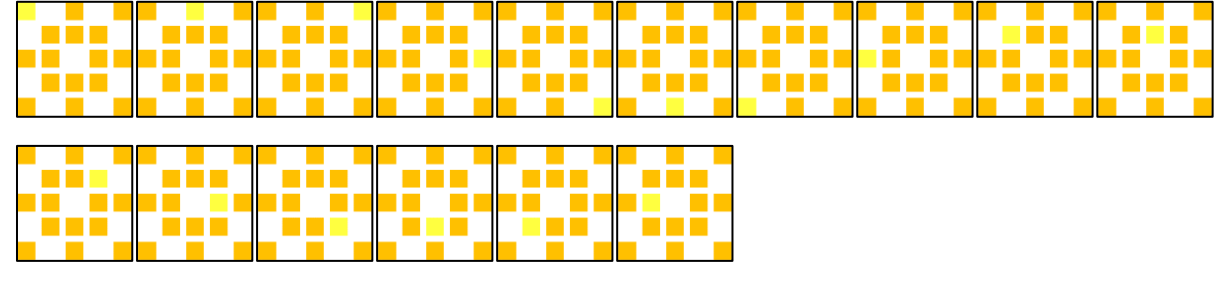

*A világosabb sárga színű LED 30%-os fényerőt, míg a narancssárga LED 100%-os fényerőt jelent az ábrákon.*

*A feladat nem változik, így a program elkészülte után lehet a videót rögzíteni.*

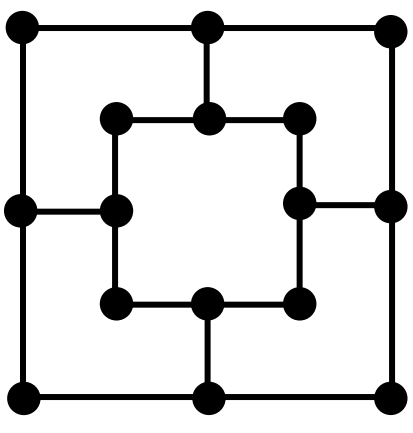

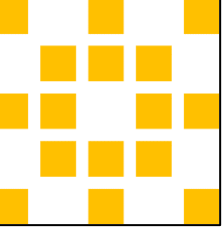

#### **3. feladat (14+8 pont)**

Írj programot, amelyet végrehajtva a robot egy adott célterület fölé mozog!

A mozgás szabályai:

- A robotnak a startpozícióból kell indulnia. (A startpozíciót az ábra szemlélteti és nem változik.)

- A két fényszenzora a fekete színű vonal két oldalán kell, hogy legyen.

- A négyzetrács vonalai mentén mozoghat útvonalkövetéssel, vagy kereszteződéshez érve fordulhat kb. derékszögben. Tehát a rácsvonalak között nem haladhat át vonalkövetés nélkül.

A csapatnak rendelkezésére áll két darab akadály, amelyet a robot mozgásának megkezdése előtt le kell helyeznie a pályára, valamely kereszteződéshez.

Miután a robot megkezdte mozgását (útvonalkövetéssel) és megközelítette az akadályt, attól 15 cm távolságban fordulnia kell. Útvonalkövetéssel tovább haladva a második akadálytól 15 cm-re ismét fordulnia kell. A két forduló ellentétes irányú kell, hogy legyen. Tehát ha először balra fordult, akkor másodszor jobbra kell míg, ha először jobbra fordult, akkor másodszor balra kell. Az akadályokat tehát úgy kell elhelyeznie a csapatnak, hogy a második forduló után a robot útvonalkövetéssel áthaladjon a célterület fölött. A robotnak nem kell megállnia a célban, azt a csapat szabadon megfoghatja a cél elérése után.

A robotnak mindenképpen két forduló után kell áthaladnia célterületen (ha egyetlen fordulót használ a csapat, az nem maximális pontszámú megoldás).

#### *A célterület pontos pozíciója csak a 90 perc programozási idő letelte után lesz ismert, de olyan pozíció lesz megadva, hogy azt a robot két ellentétes fordulással el tudja érni.*

A robot egy lehetséges és helyes útvonalát szemlélteti az ábra.

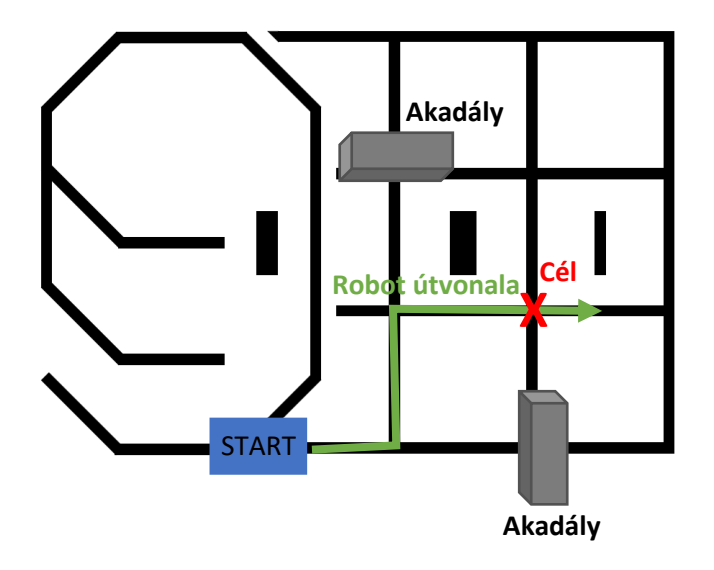

## **4. feladat (14+13 pont)**

Írj egy olyan programot, amelyben a robot egy csíksor felett halad egyenesen keresztül, amíg maga előtt nem lát egy akadályt. Az akadály előtt 10 cm-rel álljon meg és tolasson vissza a legszélesebb csíkig, amely fölött áthaladt majd, ha fényszenzora elérte a legszélesebb fekete vonalat, ott ismét álljon meg (a programja is álljon le). A csíksor első vonala biztosan vékony vonal.

A robot az ábrán jelölt Start területről indul. *Az akadály helye és a pontos indulási pozíció csak a 90 perc programozási idő letelte után lesz ismert.*

Példa:

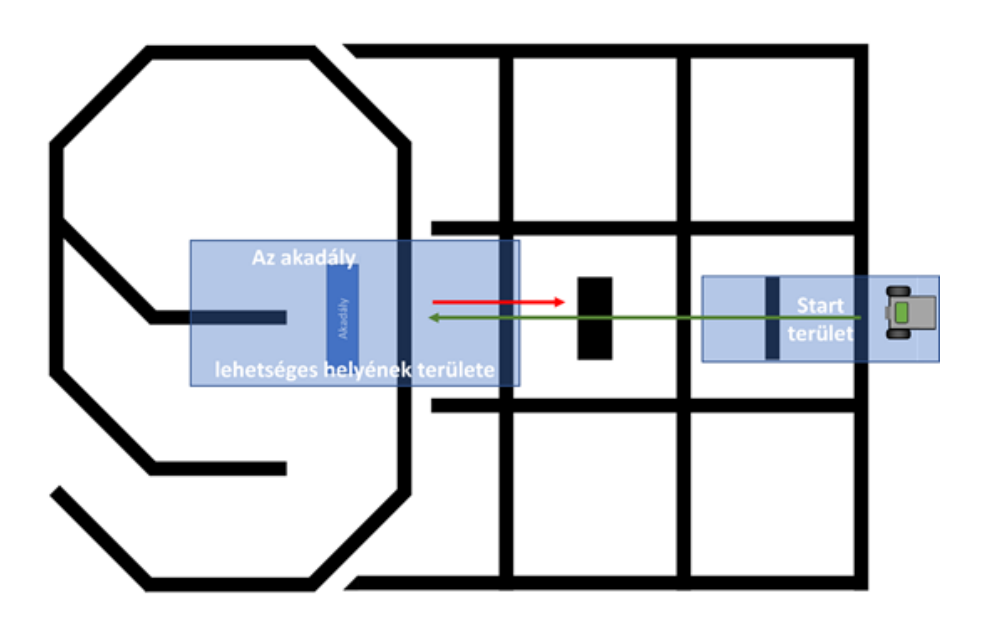

#### **5. feladat (18+12 pont)**

Írj programot, amelyet végrehajtva a robot a mozgásával egy nyitott boríték éleinek megfelelően mozog (lásd ábra)!

A robot mozgása során nem haladhat át kétszer ugyanazon az élen (vonalon). Ugyanazt a csúcsot viszont többször is érintheti, ha szükséges. A cél, hogy a robot által bejárt út minél pontosabban mintázza az ábrán látott alakzatot.

A robot a mozgás során legfeljebb 30-as sebességgel mozogjon!

Az ábra éleire írt számok a robot állandó sebességgel történő mozgása során a szakaszok hosszának arányait szemléltetik. Az ábrára írt szögek segítenek a fordulások megtervezésében.

A robot az ábra bal alsó pontjából indulhat tetszőleges irányba. Az ábra bejárása után a robot tetszőleges pozícióban állhat az ábra valamelyik csúcsának megfelelő pontban.

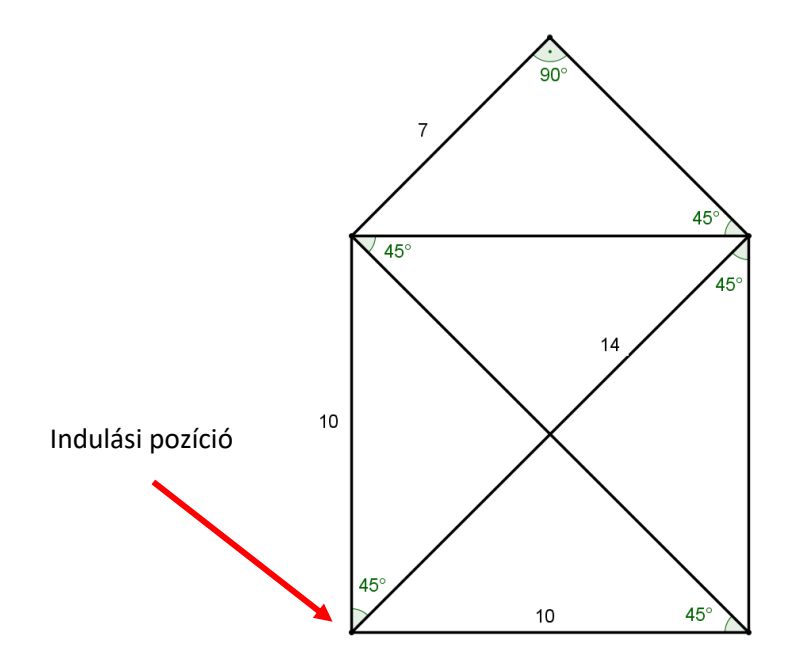

*A feladat nem változik, így a program elkészülte után lehet a videót rögzíteni.*